## **Connecting to Your Network**

When your controller is first powered on, it will run a short wizard to connect your controller to your wireless router. If you're not using the initial startup wizard, then use the below steps.

**IMPORTANT:** View the Wi-Fi requirements that apply to your Hunter Hydrawise-ready controller. Learn More [1]

- 1. From the **HOME** screen, select **SETTINGS**.
- 2. Select **WIRELESS**.
- 3. Select **WIRELESS NAME**.
- 4. Choose your **NETWORK**.
- 5. Click **CONFIRM**.
- 6. Enter wireless **PASSWORD**. Click **OK**. New controllers will most likely download new firmware after connection. Following the firmware download will be a controller reboot.

**PASSWORD TIPS:** Passwords are a minimum of 8 characters and are case-sensitive. For passwords that require an exclamation mark or capitalization, use the  $\Box$  button.

 $\Box$  $\Box$  $\Box$  $\Box$ ö  $\Box$ **Configuring the security type**

The security type configured on the controller must match the security type configured in your wireless router. The Hydrawise unit can attempt to detect this automatically if you choose **Auto Detect** as the security type.

 $\alpha$ 

Hydrawise supports the following security types –

- Auto-Detect
- Open
- WPA2
- WPA Personal
- WPA Auto

## **Wireless Connection Status Messages**

The controller will show different status messages while connecting to your wireless router.

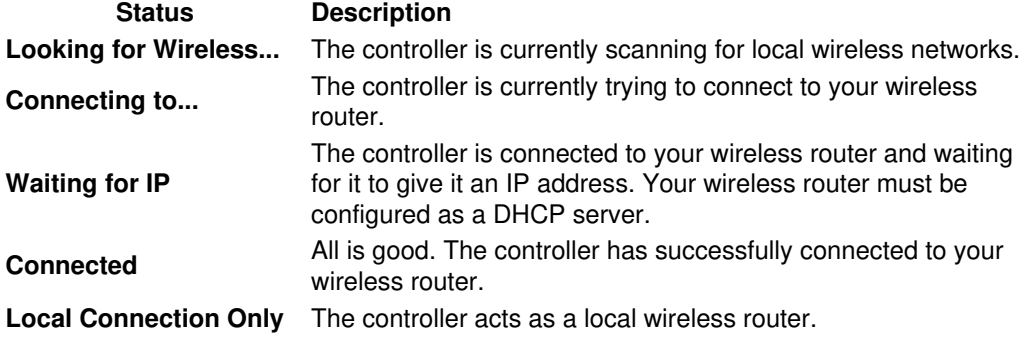

## **Troubleshooting Wireless Connecting Issue**

Upon successful connection the wireless status will show Connected. If your controller fails to connect to your wireless router check the following –After entering your wireless settings the controller will connect to your access point. The connection process takes about 30 seconds.

- Your password is entered correctly. It is case sensitive and must be at least 8 characters long.
- Check that the wireless security types match between the controller and your wireless router. Hydrawise recommends use of WPA2 security between the controller and your wireless router.